## **LASTPASS ACTIVATION**

## 1. Once you receive the activation Email (below), Click 'Activate LastPass'

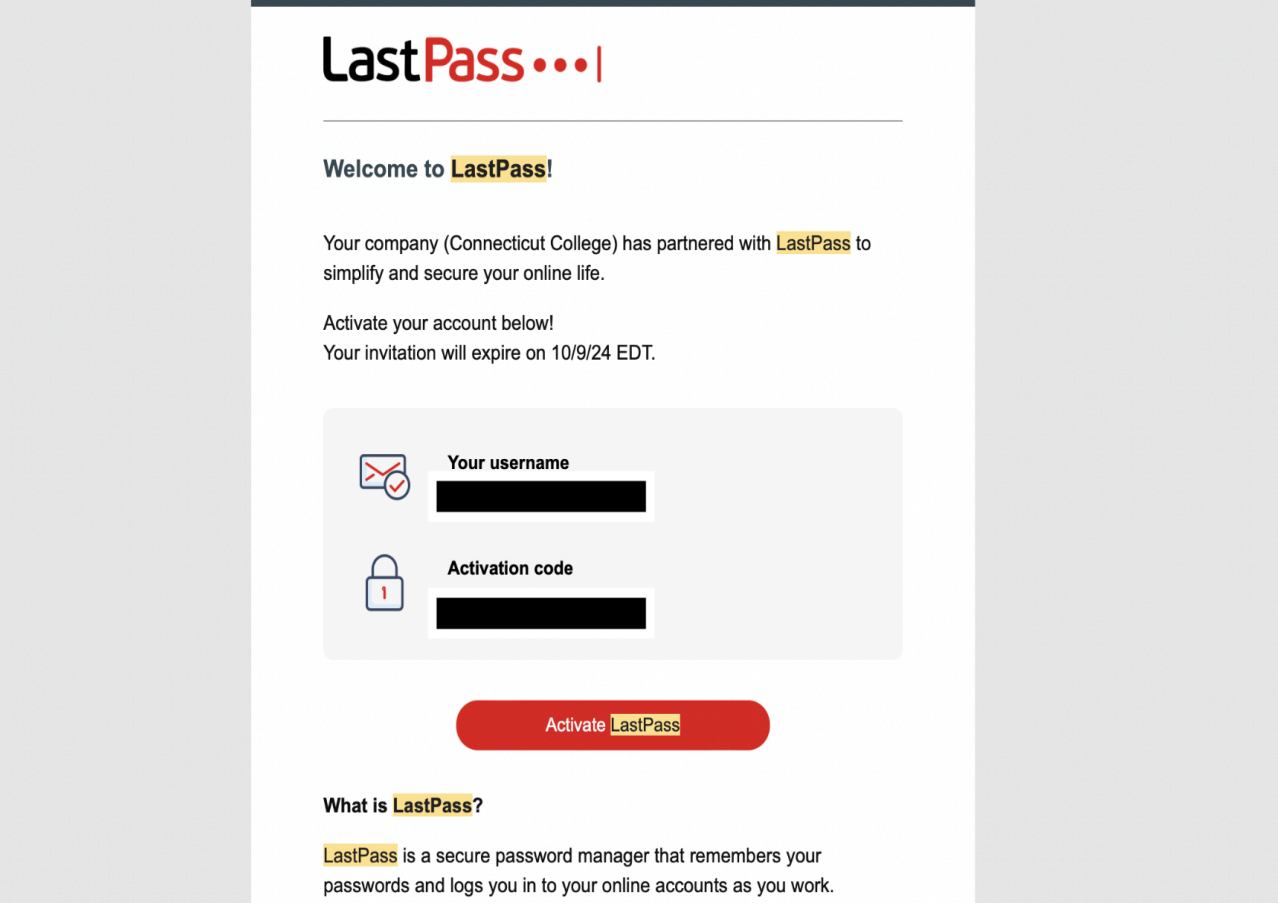

2. Enter your Conn email address to continue.

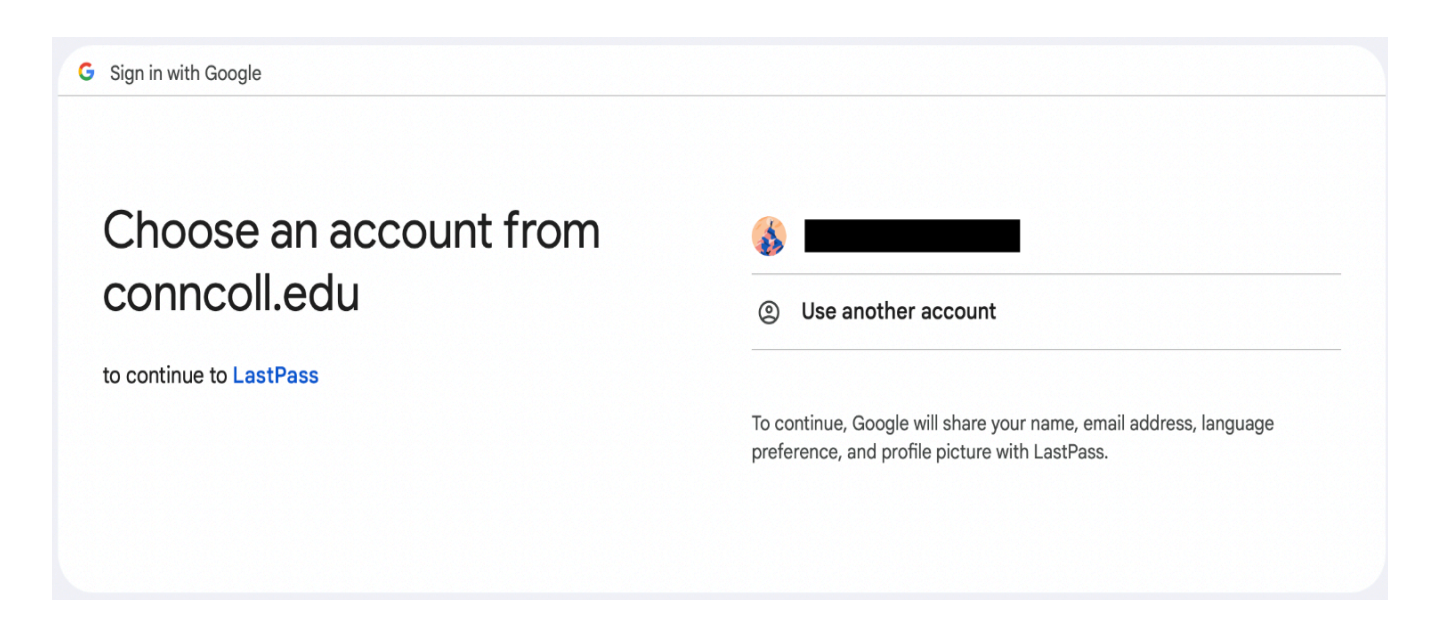

3. Copy & Paste the Activation Code in your email here.

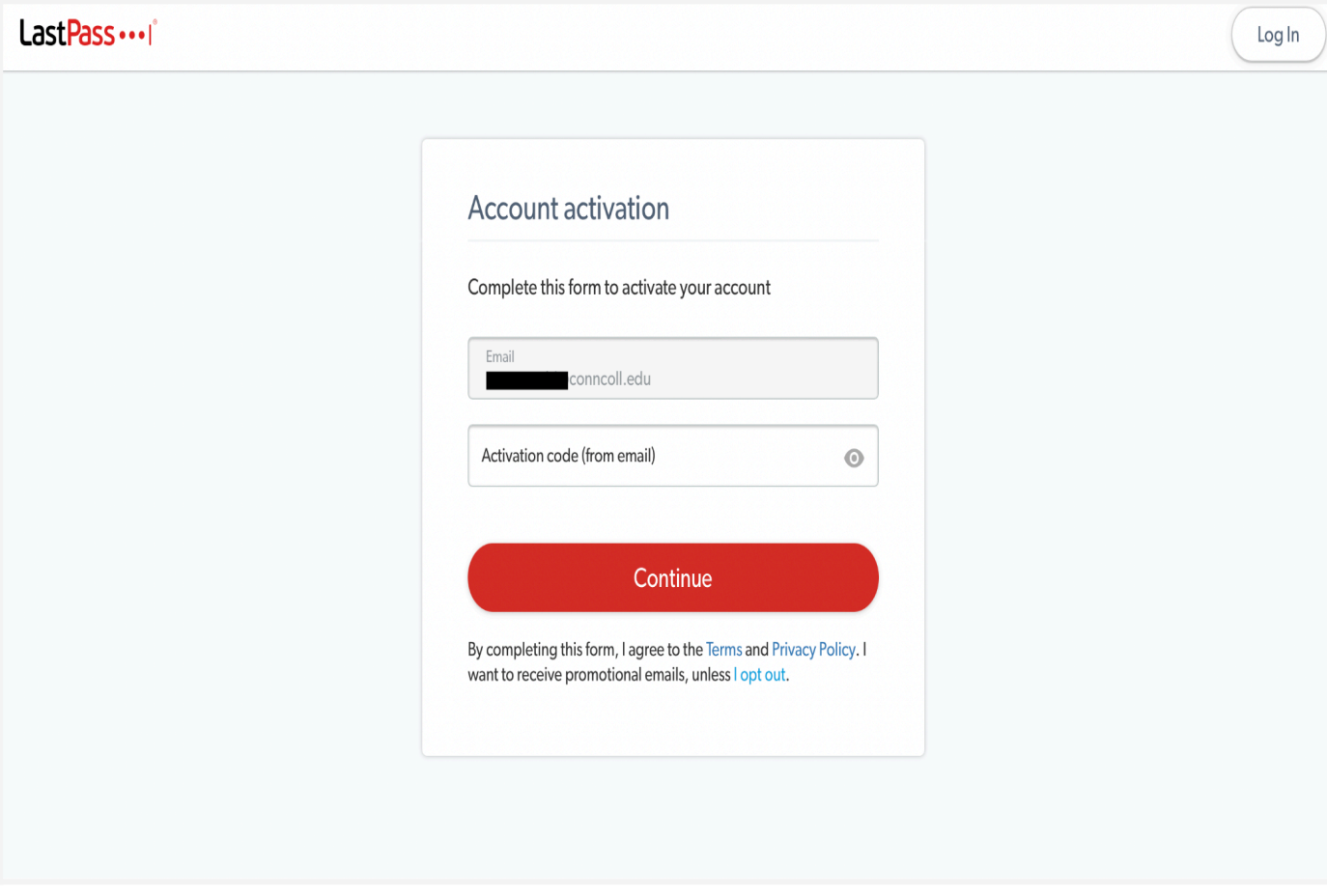

4. Click the Download Center link to install the web browser extension.

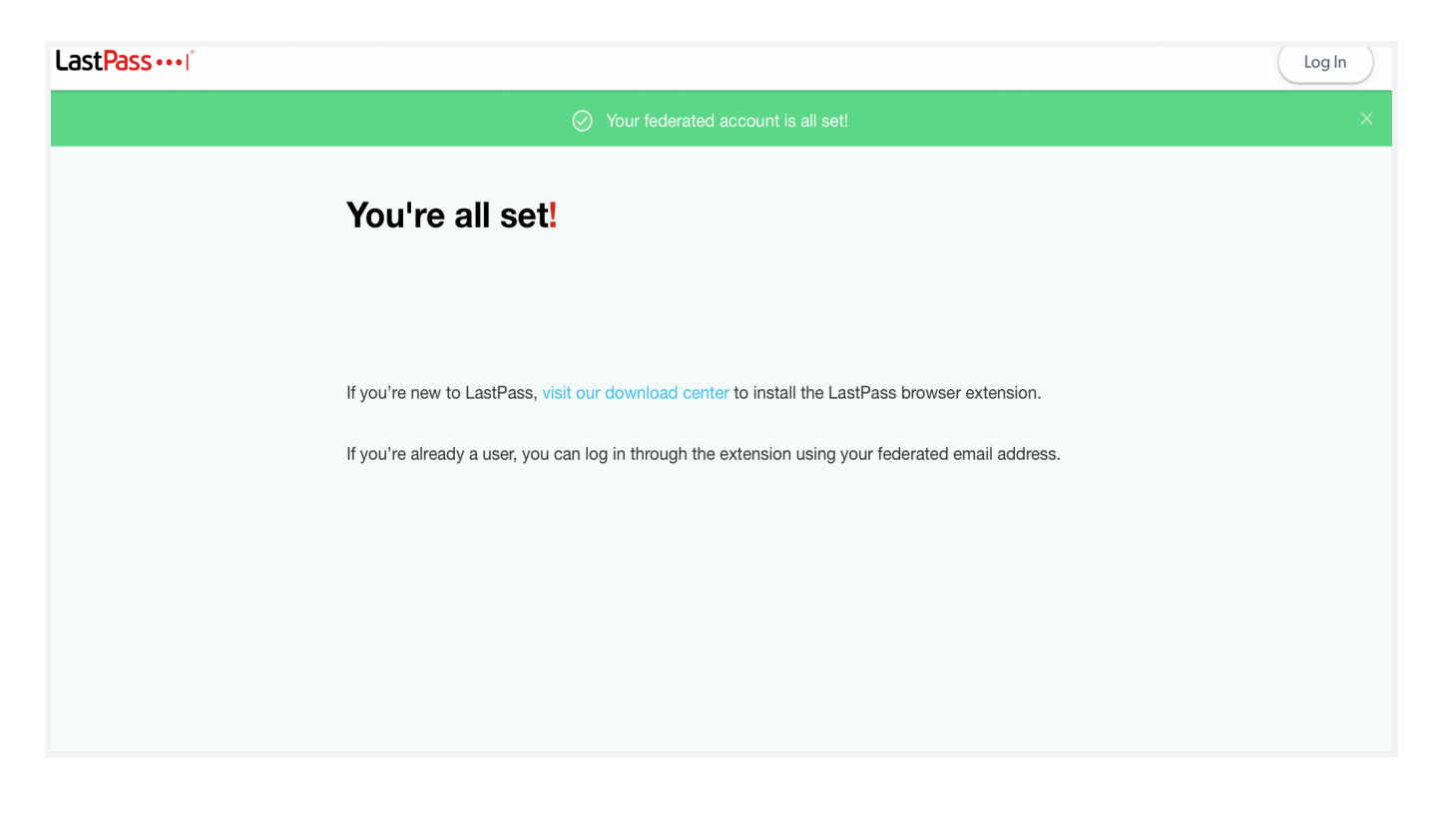

5 Once installed the icon will appear in the top bar of your browser.

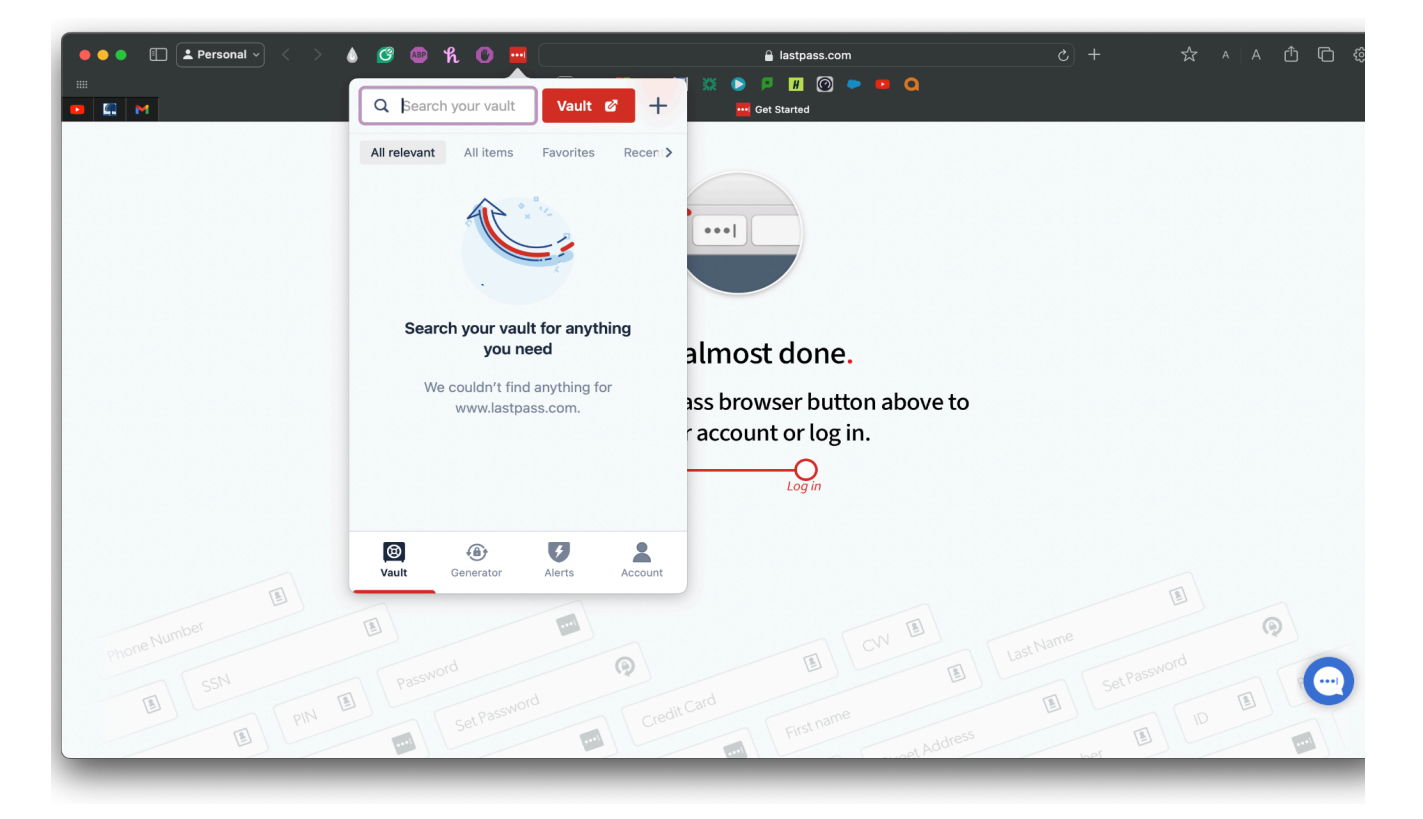

6.Click the extension then click "Vault" to open your vault.

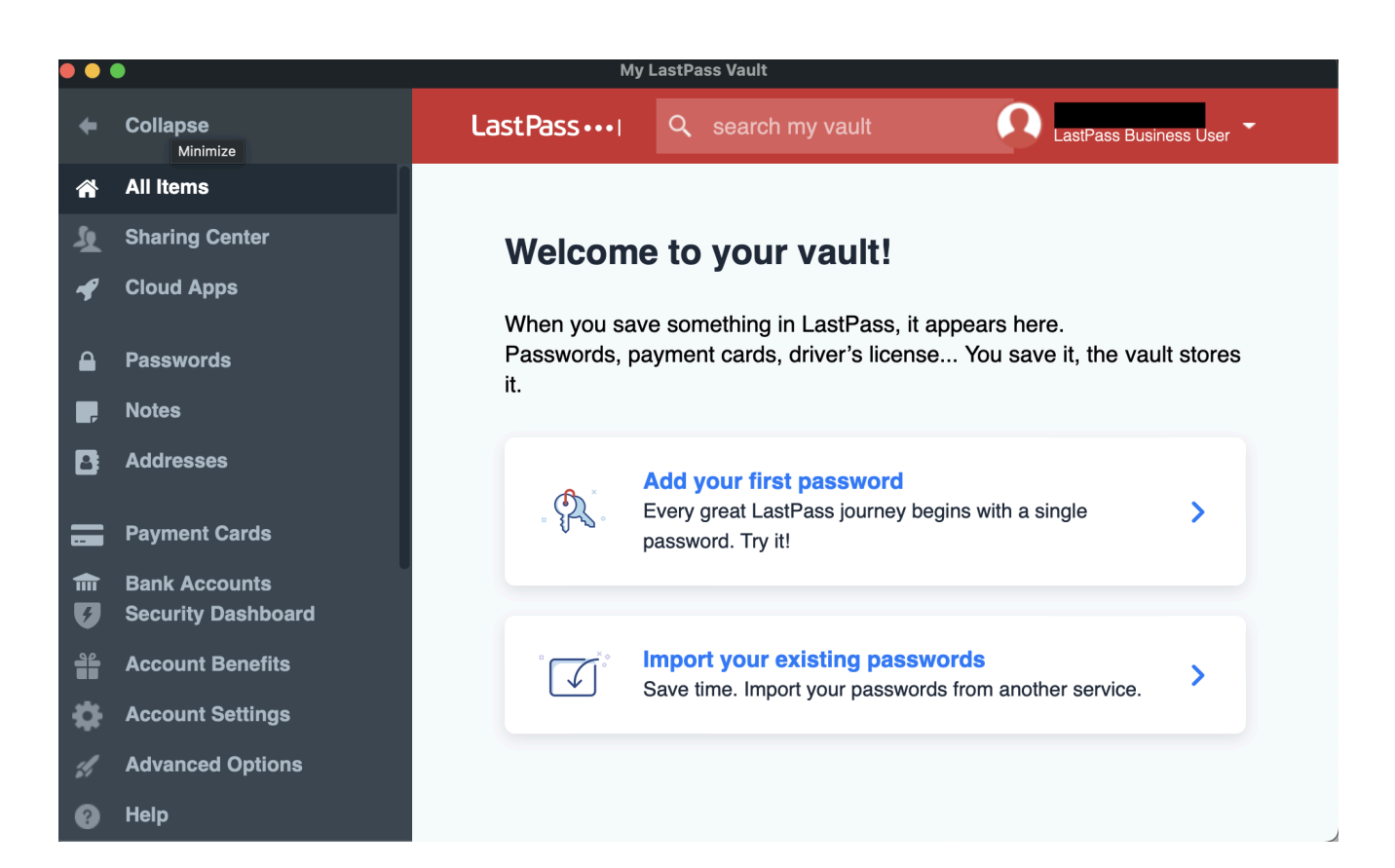

**If you encounter any issues or need further assistance, please contact the IT Service Desk help@conncoll.edu or call (860) 439-4357**